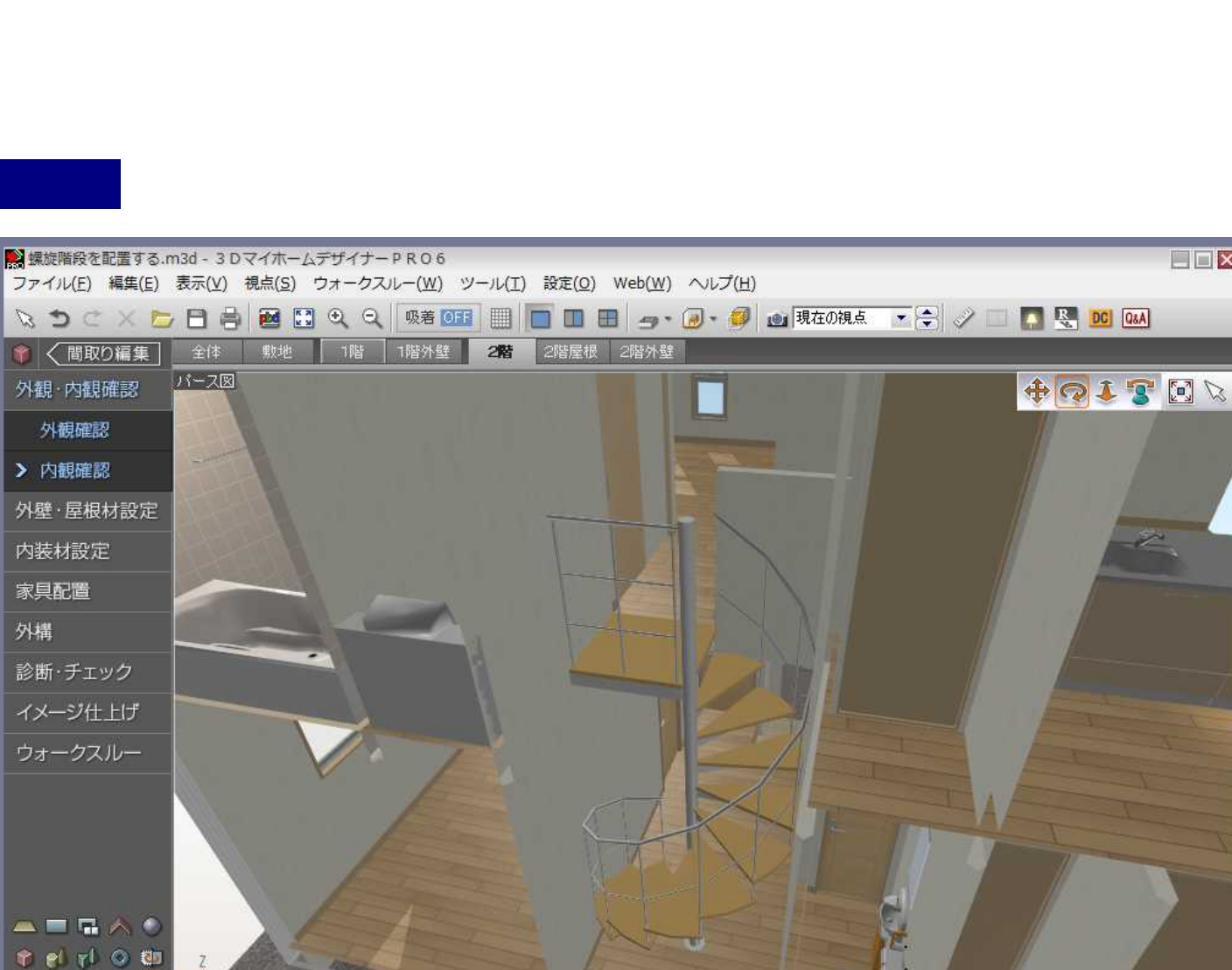

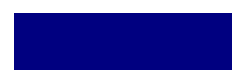

選択オブジェクトを中心に周囲をまわる

 $P C A_0$ 内観確認

確認ポイントと編集方法

編集箇所がある場合は、

●ドアや窓の位置・種類はこれでいいですか。 ●階段の位置・種類はこれでいいですか。

画面左上の《同取り編集】ボタンを押してください。

/ /LS3/LS2/ LS

拡大·縮小する

<mark>画面上部</mark>のツールで<br>図面上をクリックすると<br>拡大・縮小します。

Q 拡大 Q 縮小

動かしてみる

画面右上のツールでパース図上をドラッグすると視点移動できます。

→ 縦·横に移動 ●家全体を回転 ▲ 近づく·遠ざかる

9 周りを見回す [5] 画面内に家全体を表示

 $\Box$  $\Box$  $\times$ 

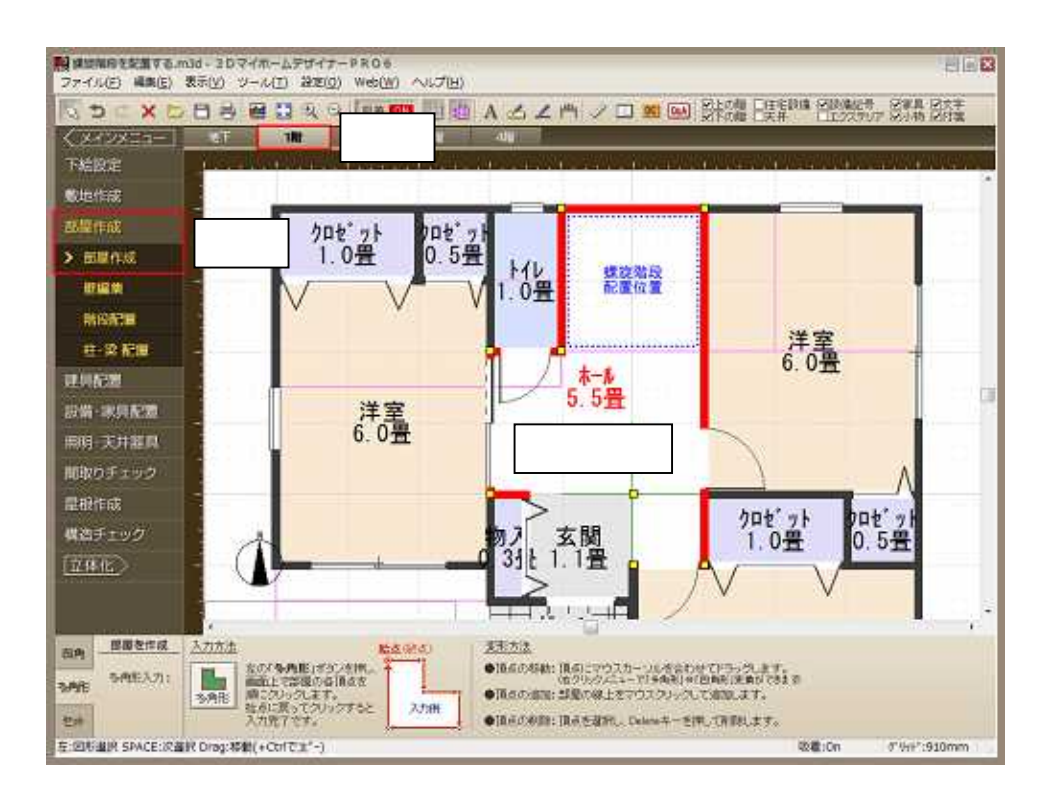

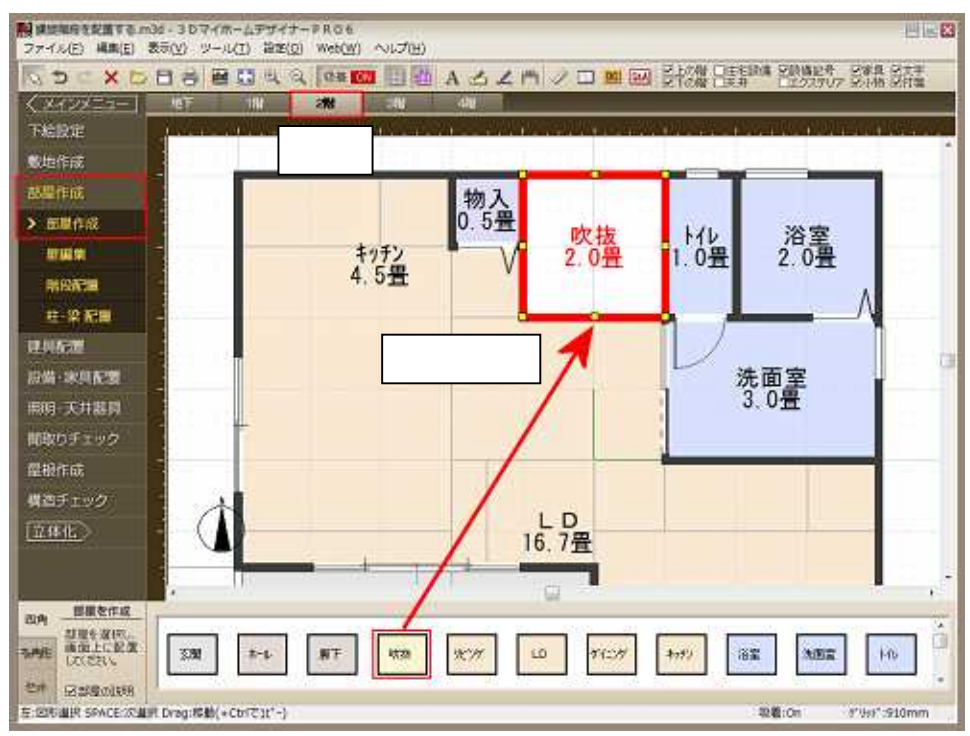

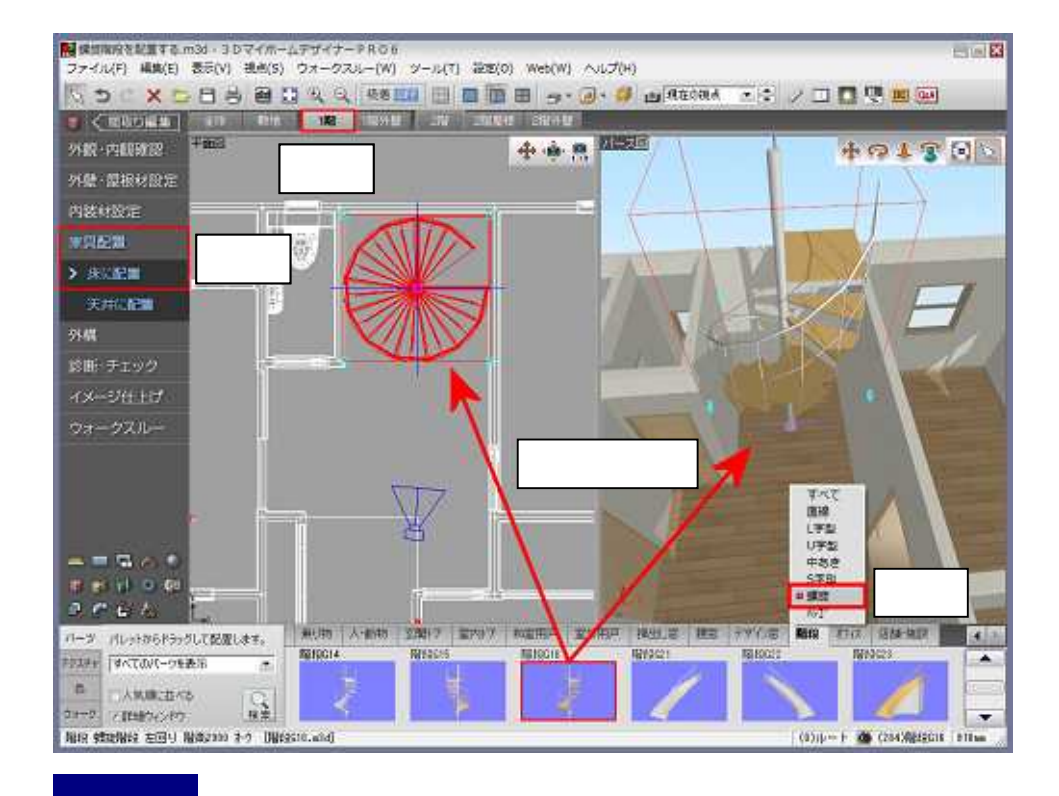

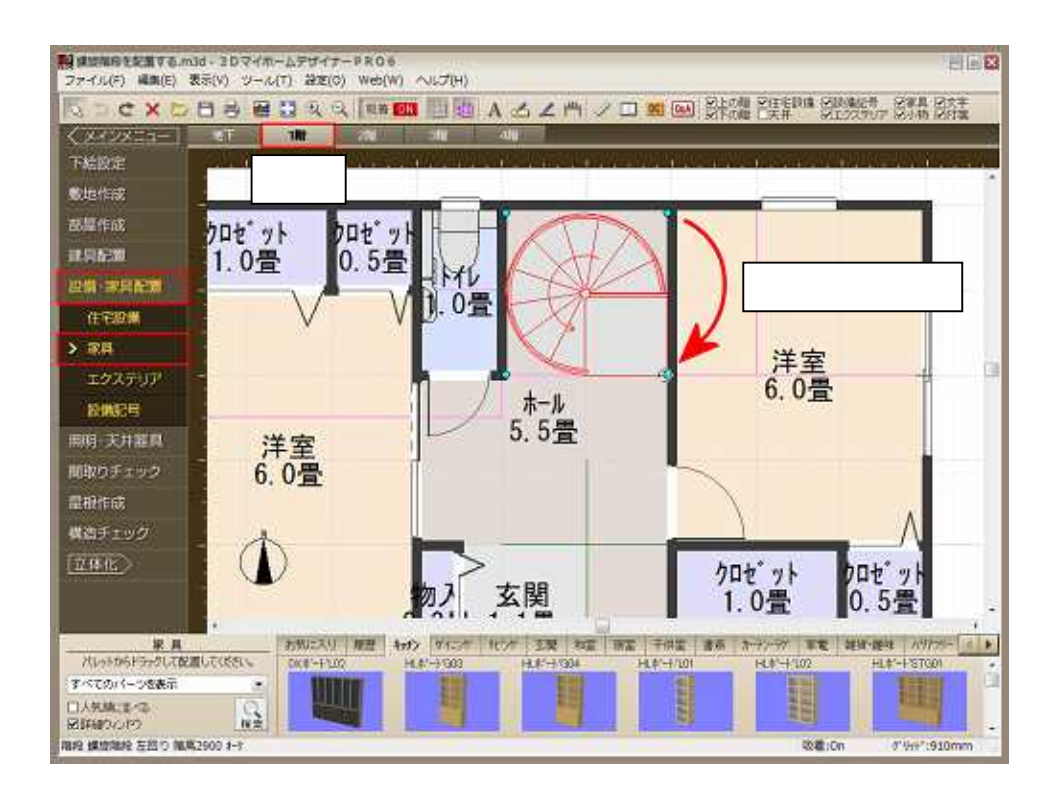

## MEGASOFT。サポート情報

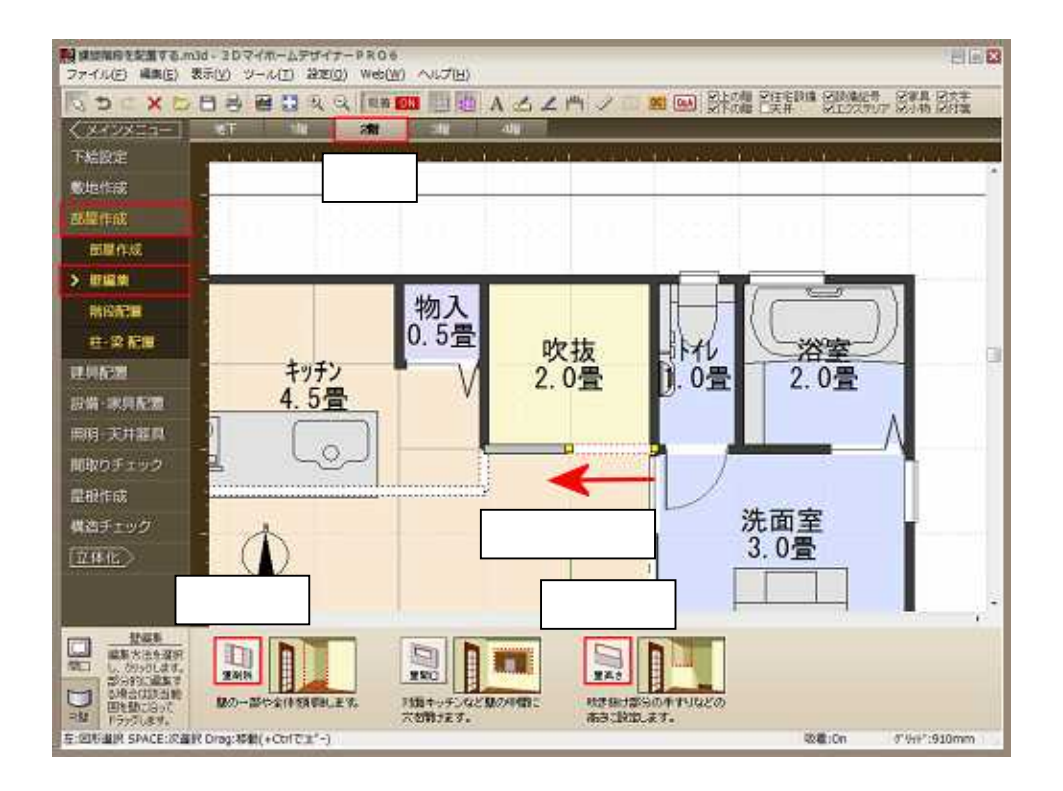